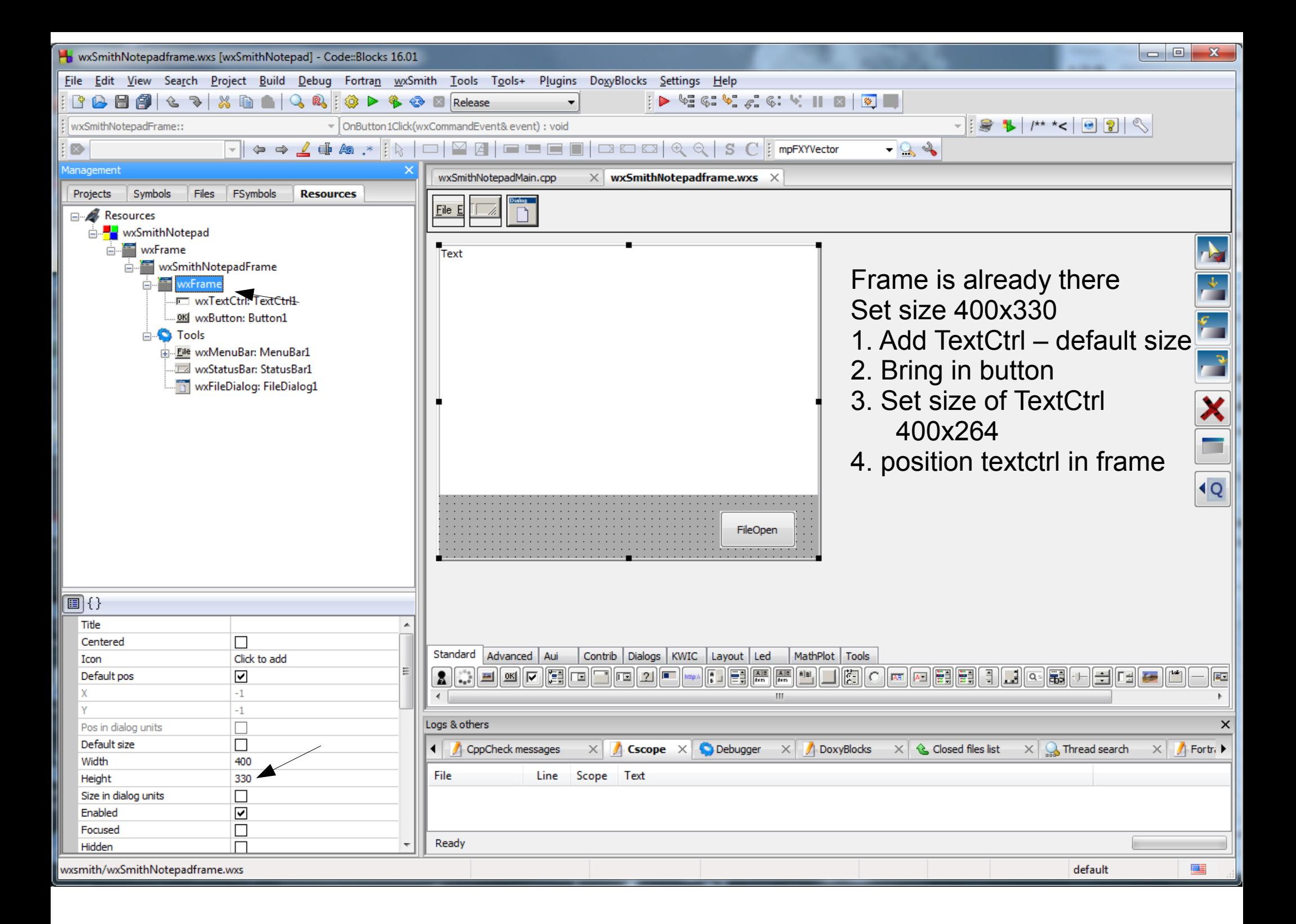

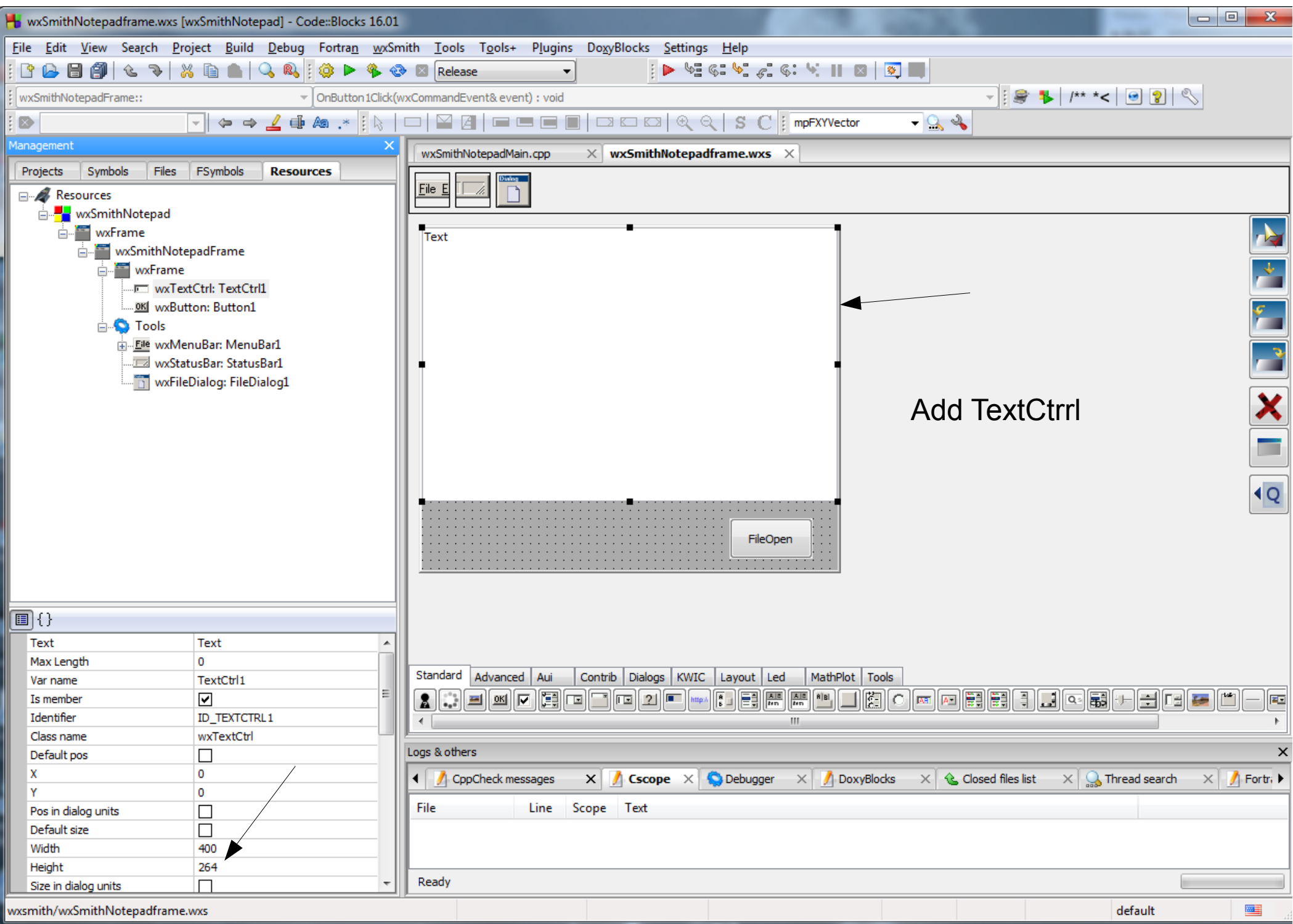

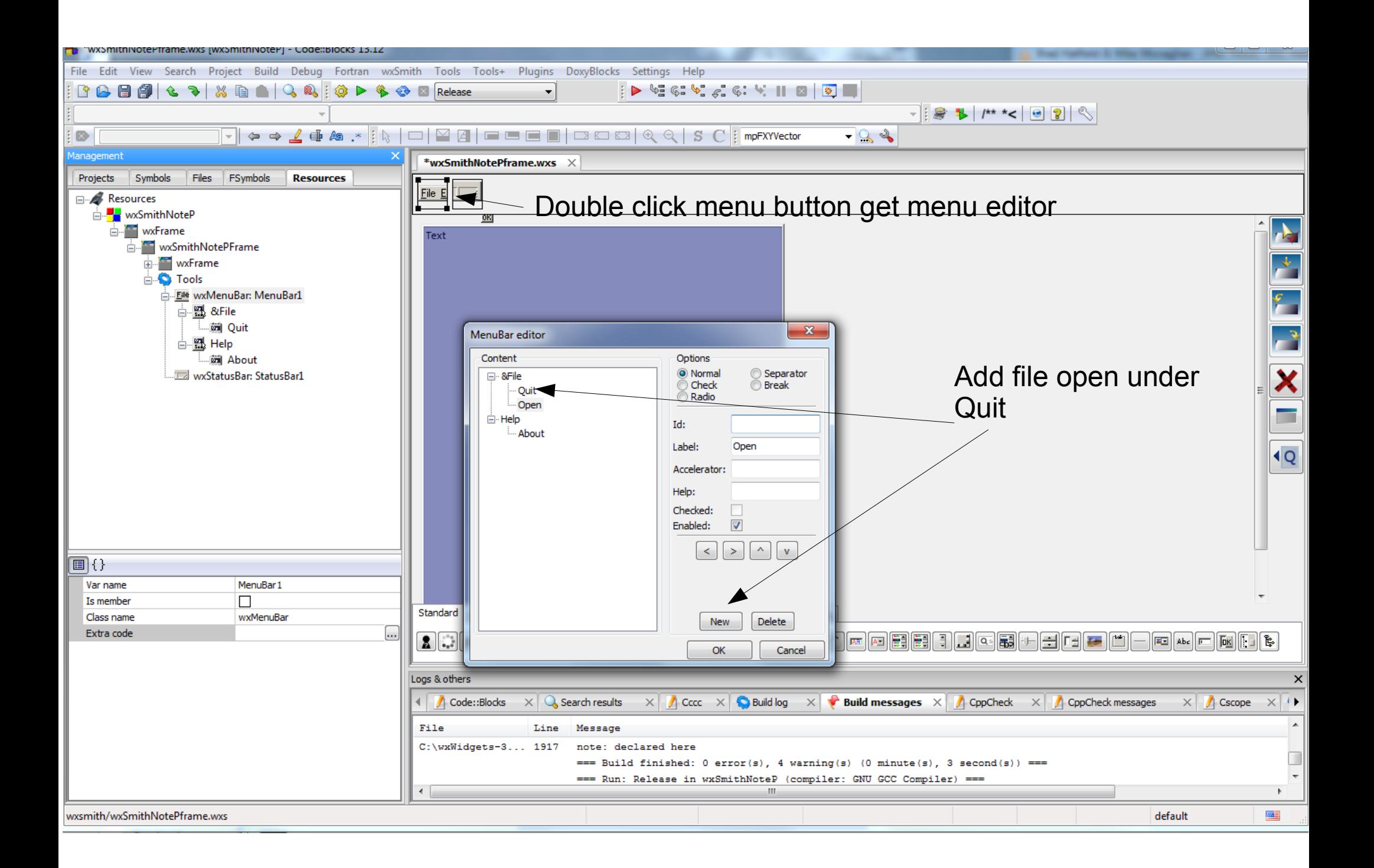

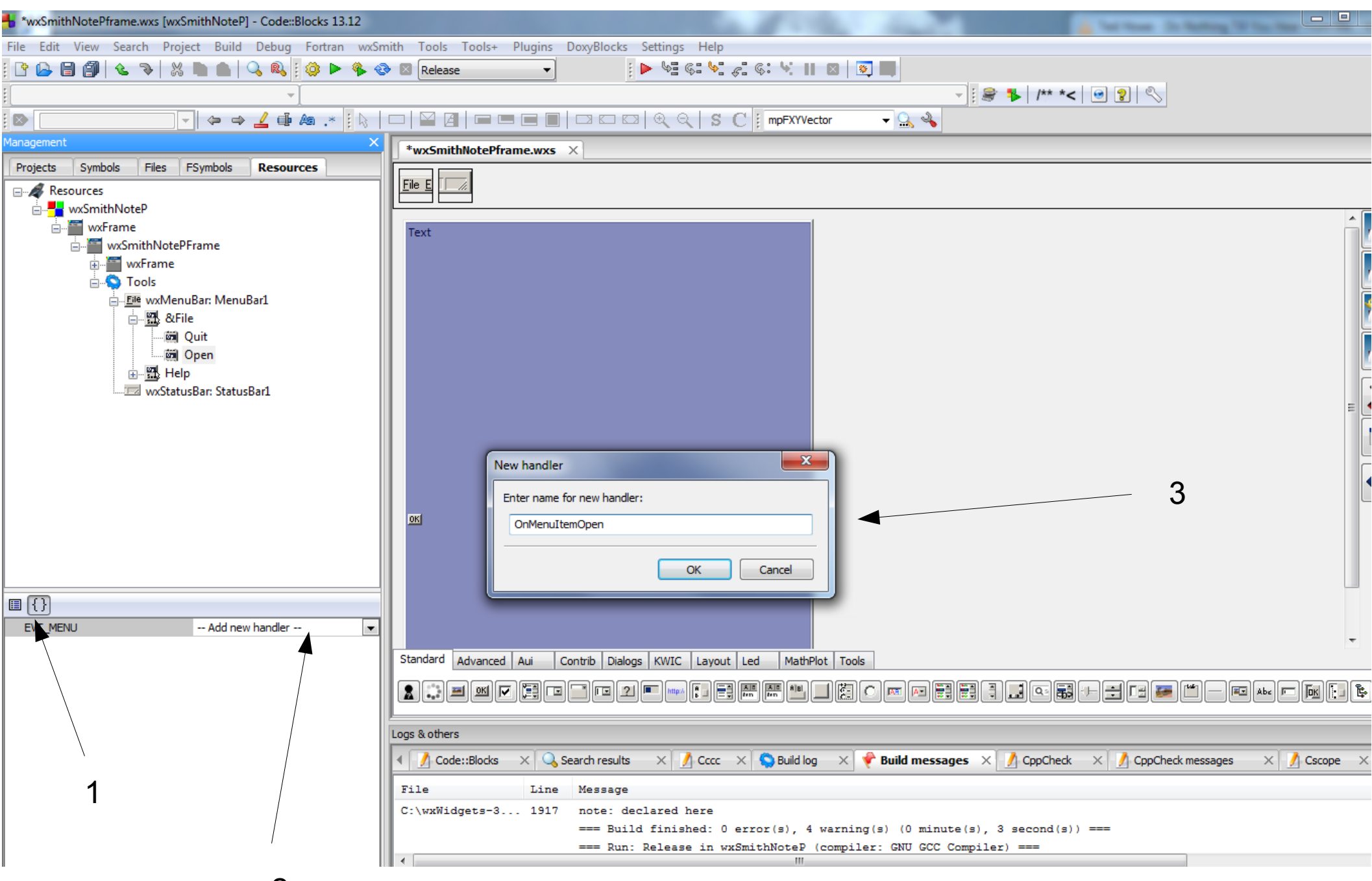

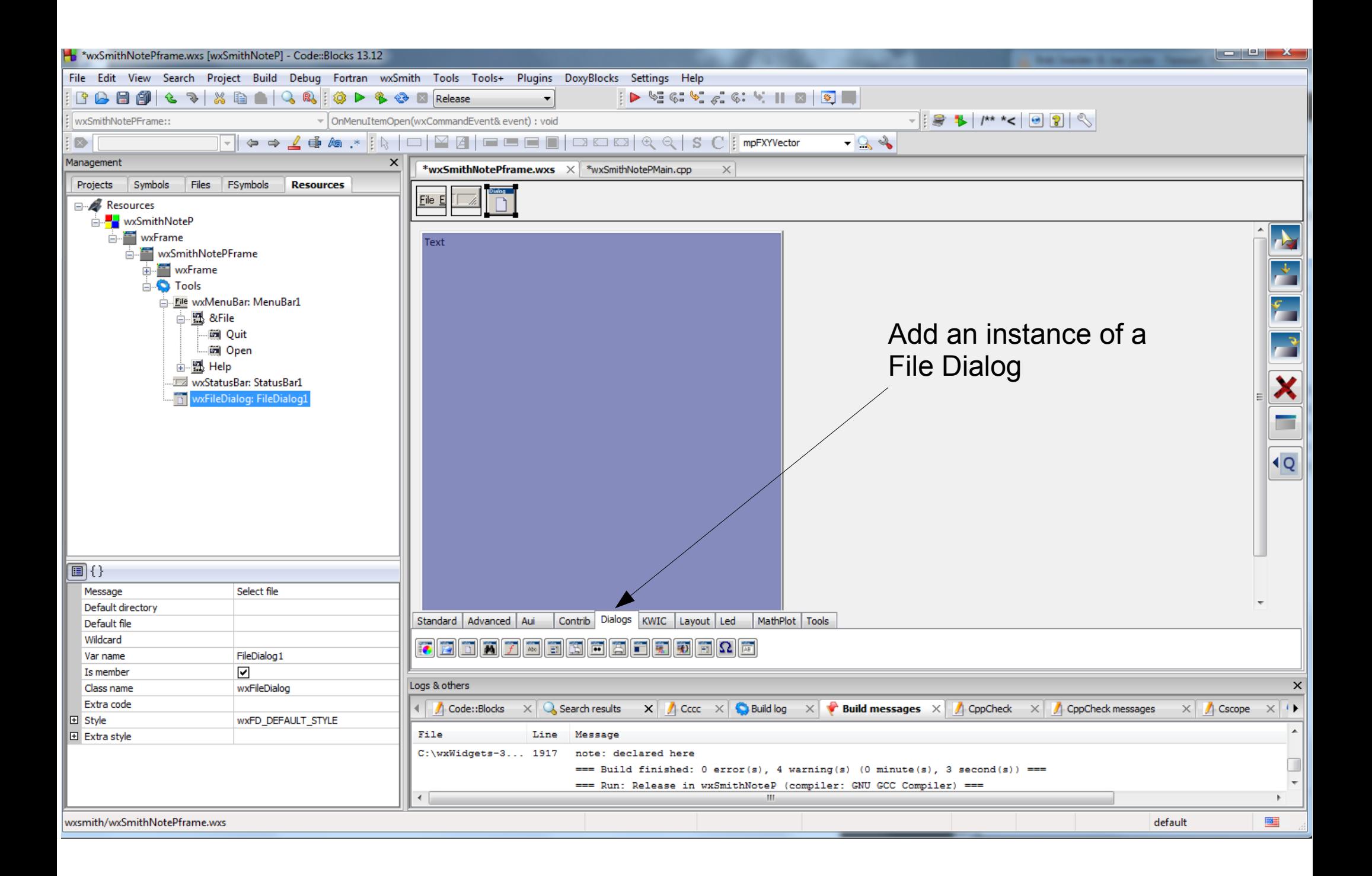

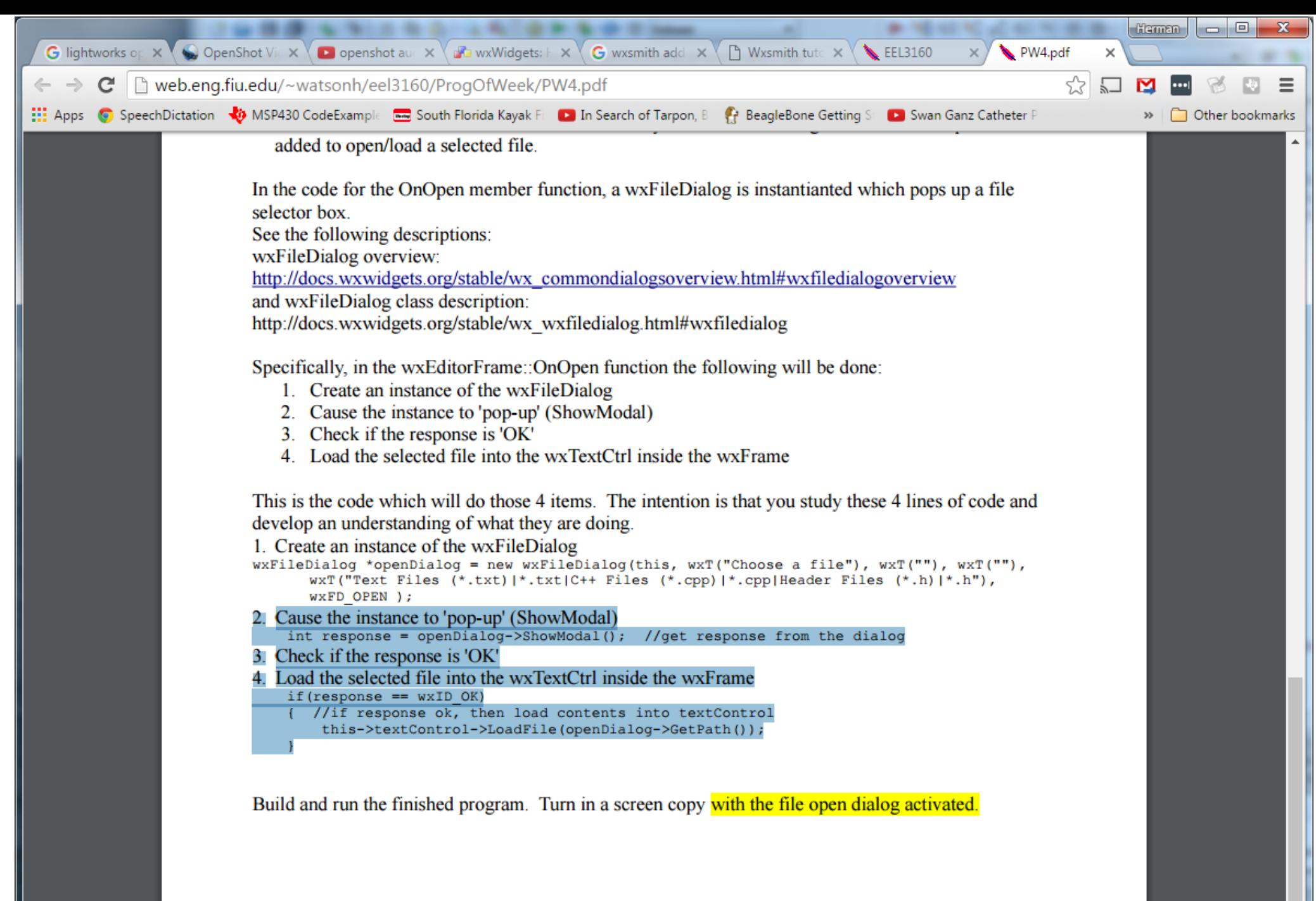

Put this code from PW4 into the Open event handler

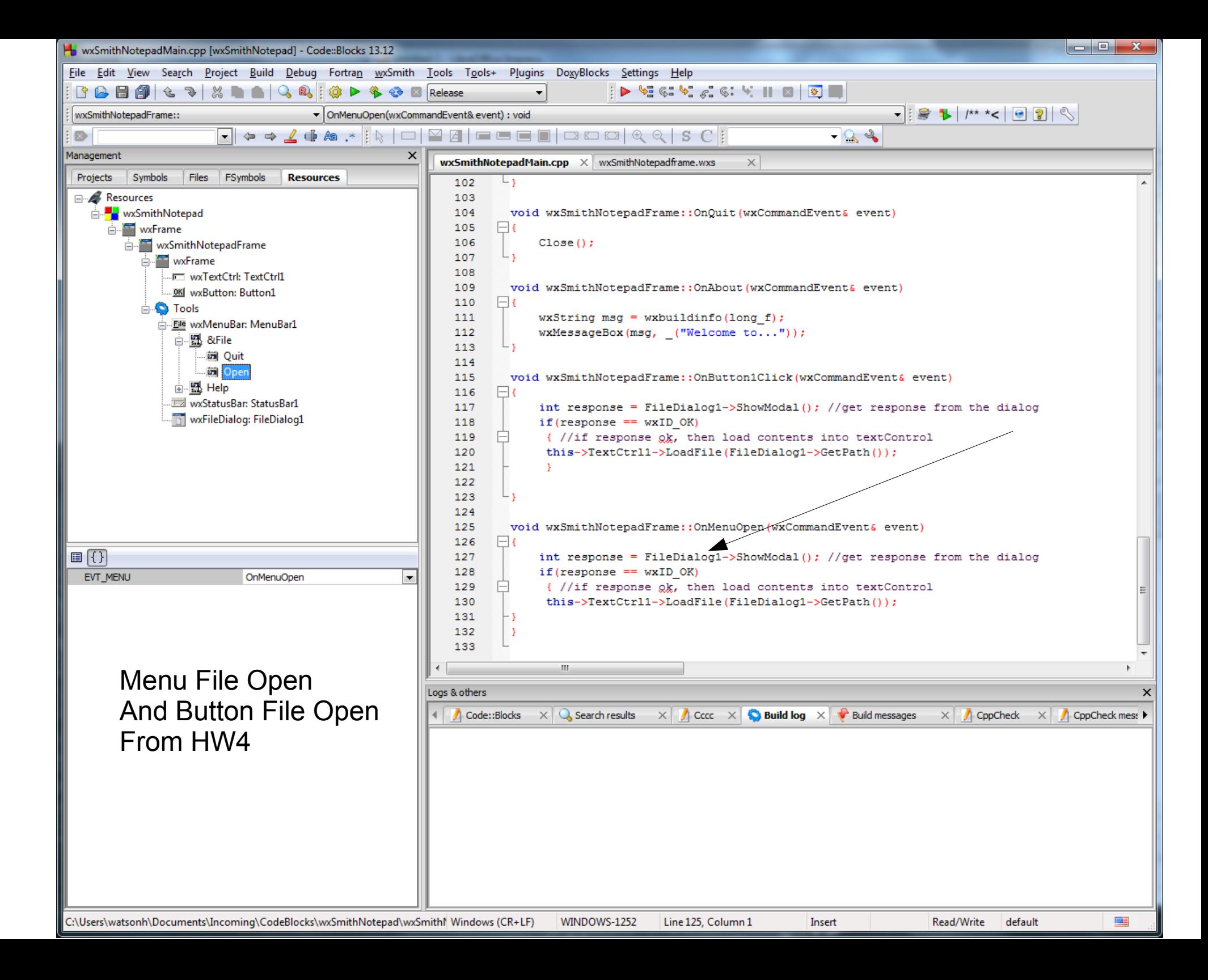

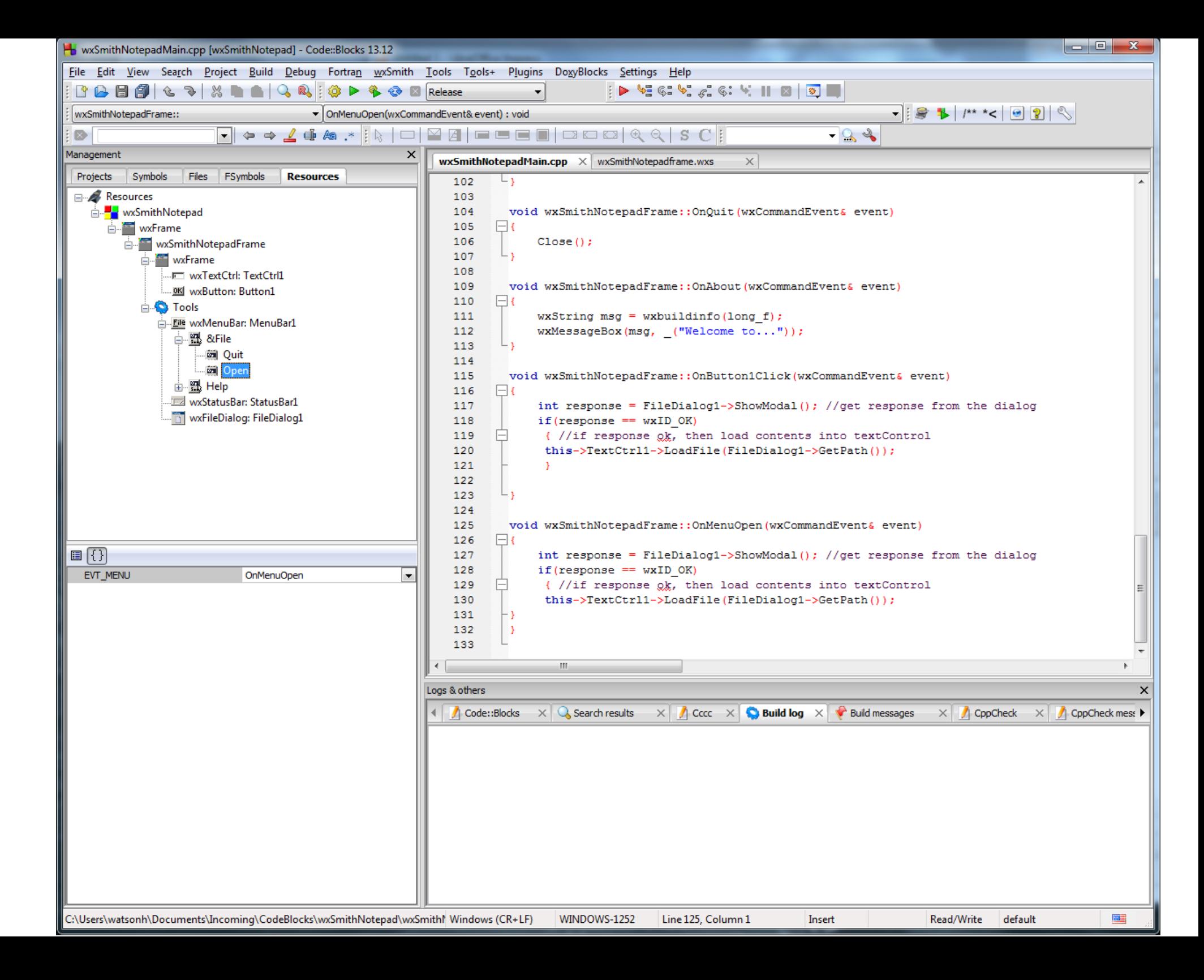

## Make the TextCtrl style MultiLine and Rich Text

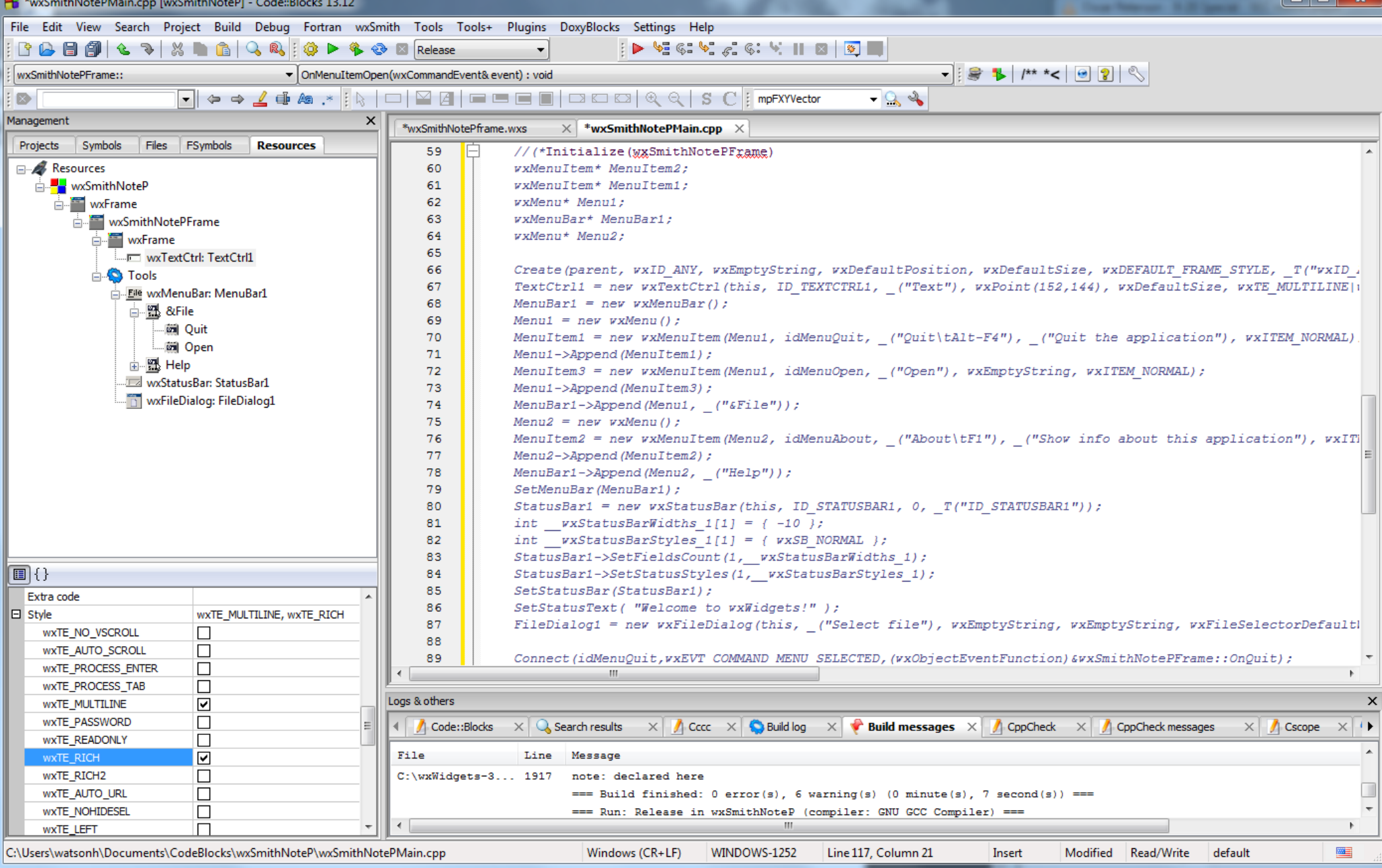

## Add title to the wxFrame

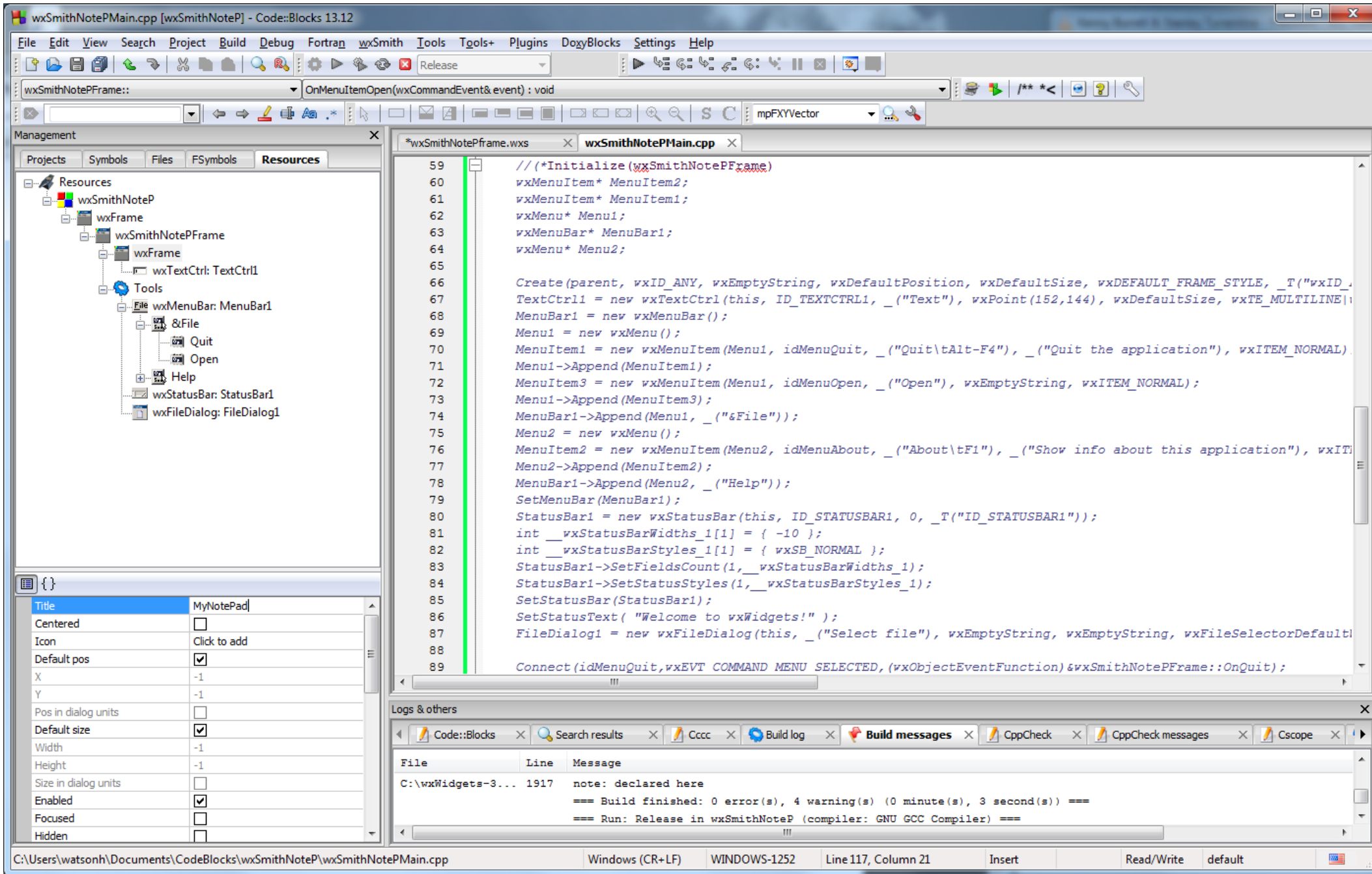

#### Same process – File Save

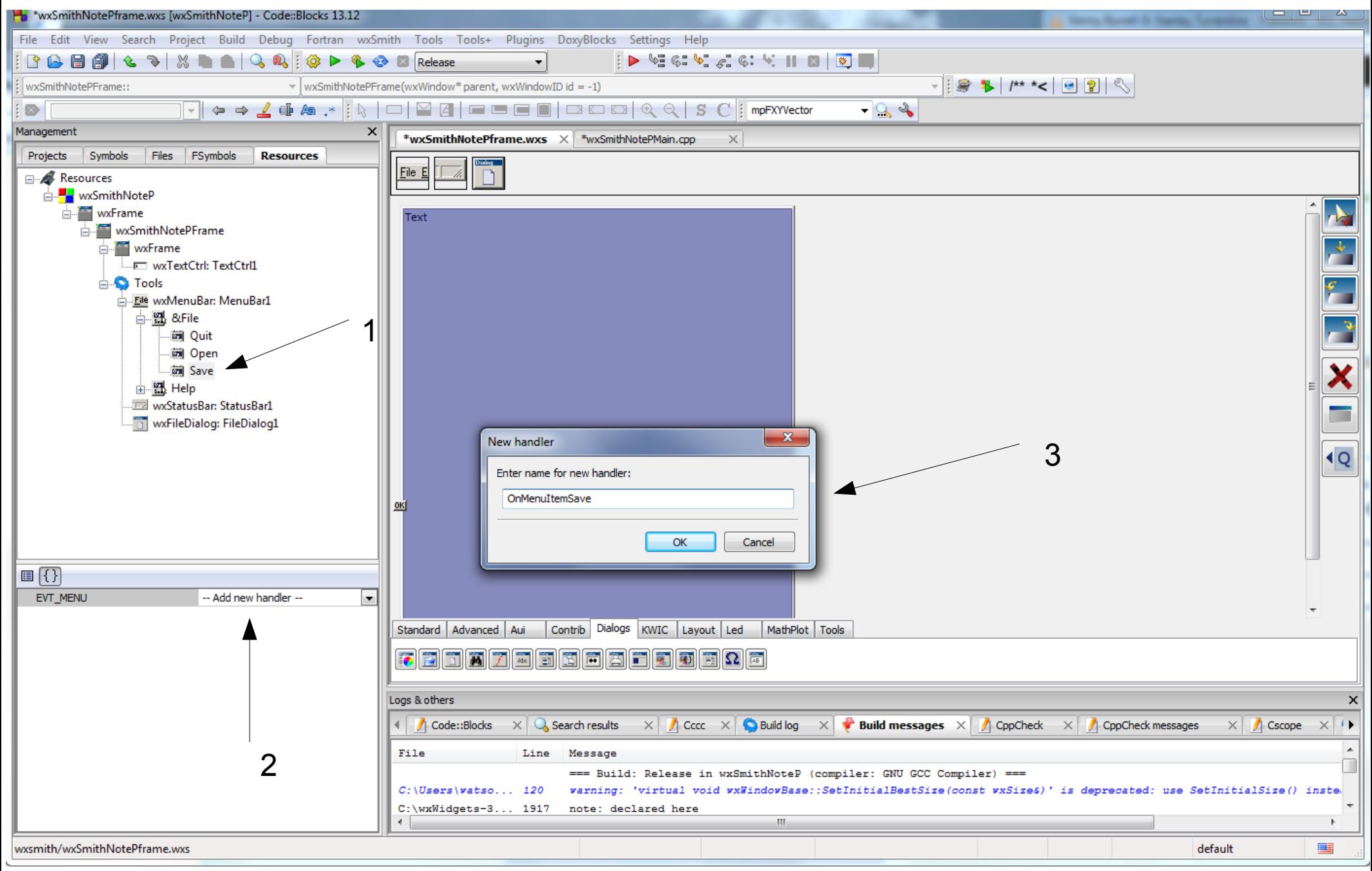

### From PW5

This is the code which will do those 4 items. 1. Create another instance of the wxFileDialog wxFileDialog \*openDialog = new wxFileDialog(this, wxT("Choose a file"), wxT(""), wxT(""), wxT("Text Files (\*.txt)|\*.txt|C++ Files (\*.cpp)|\*.cpp|Header Files (\*.h)|\*.h"), wxFD\_OPEN ); PW3: in order to get the file save dialog, wxFD\_OPEN should be replaced with wxFD\_SAVE 2. Cause the instance to 'pop-up' (ShowModal) int response = openDialog->ShowModal(); //get response from the dialog

4. Load the selected file into the wxTextCtrl inside the wxFrame if(response == wxID\_OK) { //if response ok, then load contents into textControl this->textControl->LoadFile(openDialog->GetPath()); }

Second file dialog, wxID\_Save style

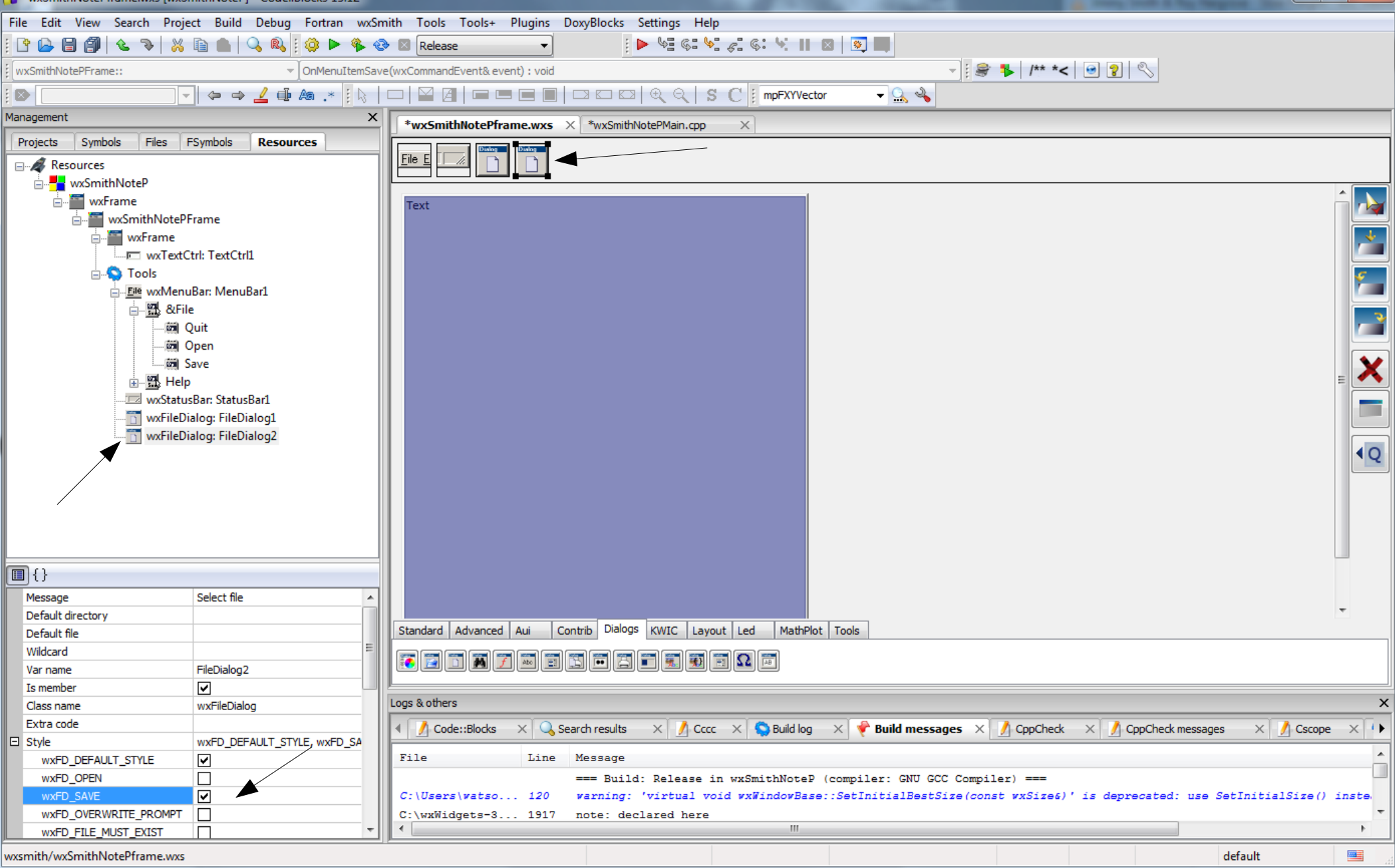

# Same process 'New' to Clear the TextCtrl

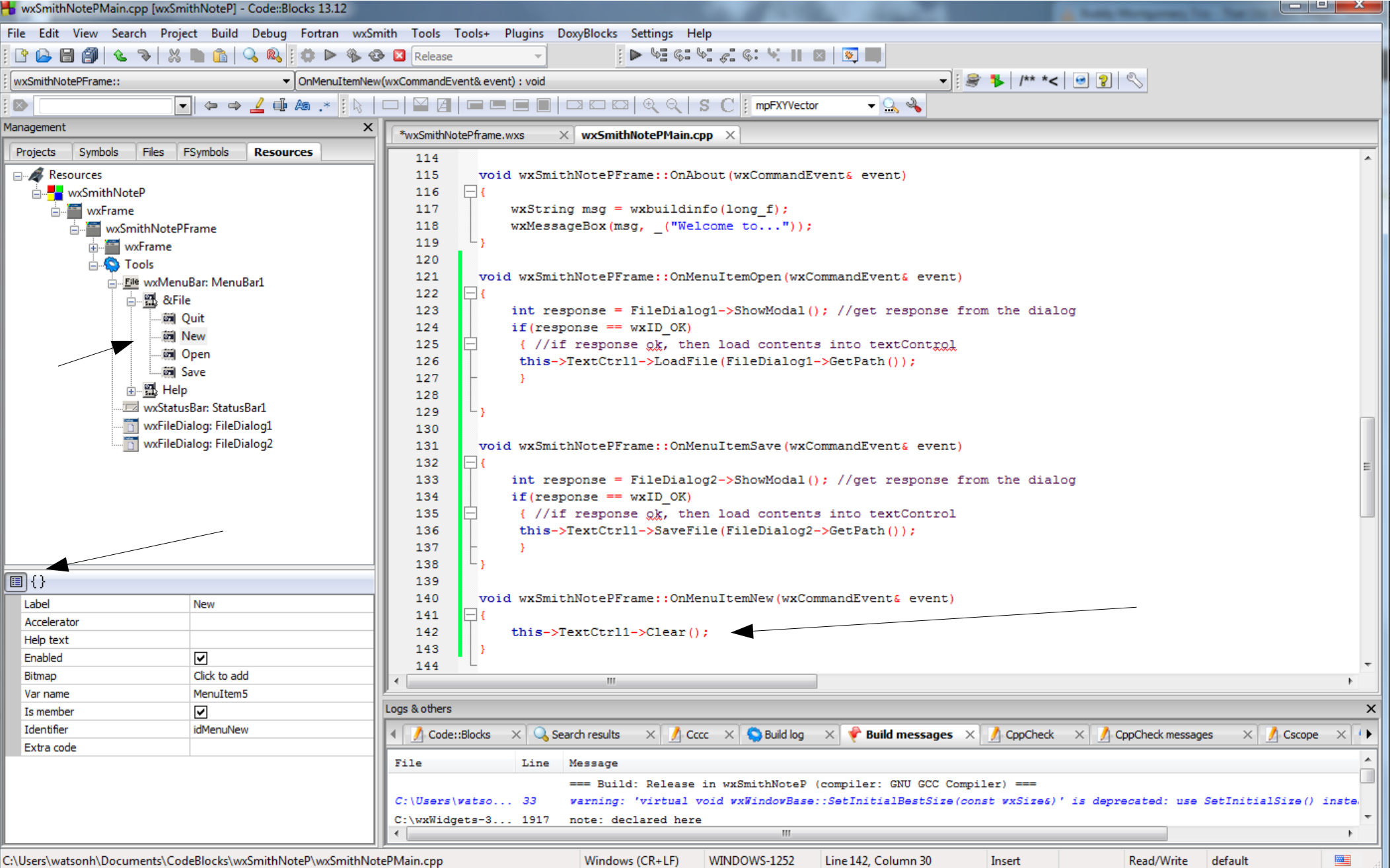